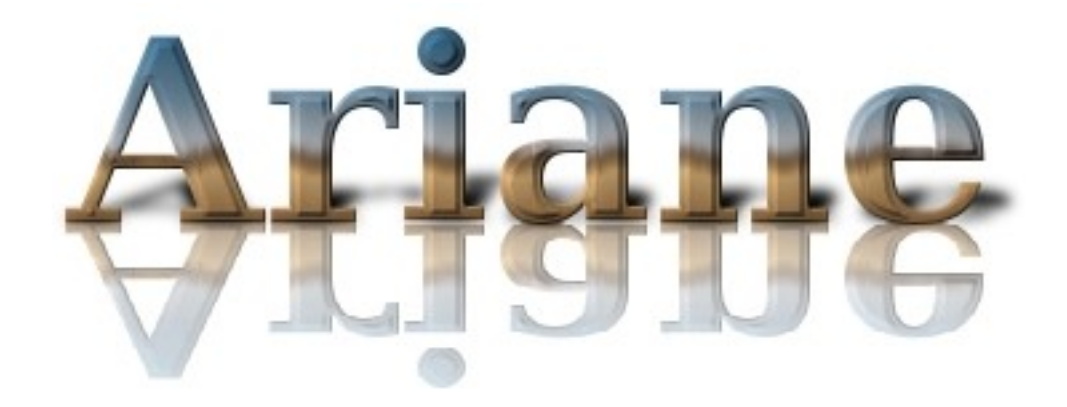

# Source Code, Compilation and Installation Notes

Ariane 2.x.x

August 2008

[Bruno.Blanke@univ-brest.fr](mailto:Bruno.Blanke@univ-brest.fr) – [NicolasGrima@univ-brest.fr](mailto:NicolasGrima@univ-brest.fr)

# **Table of contents**

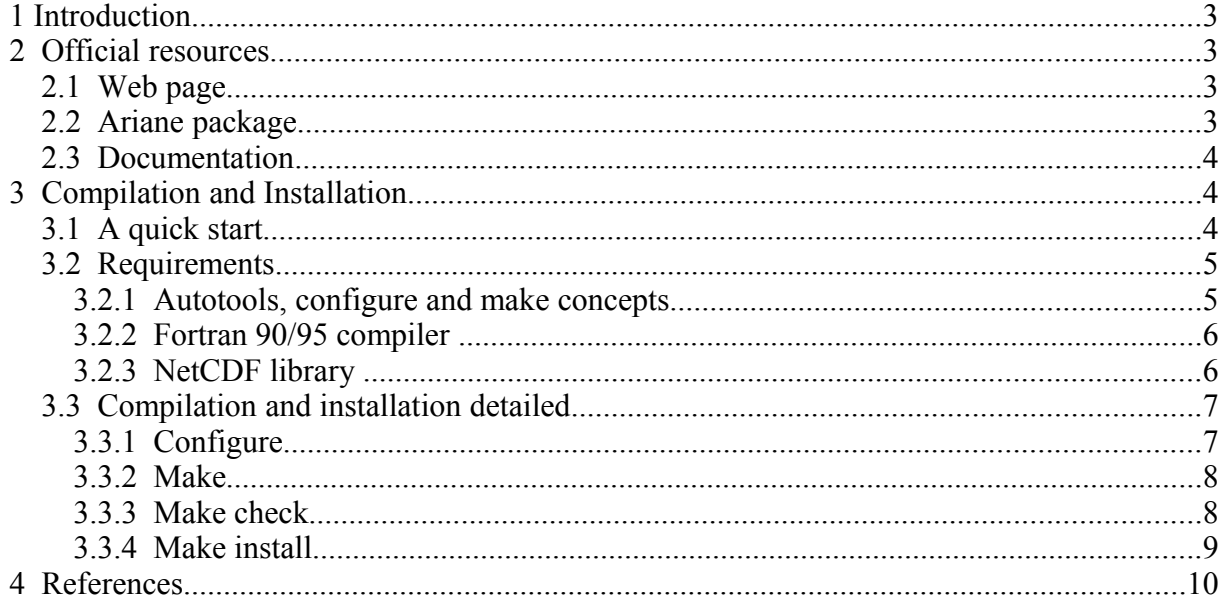

# **1 Introduction**

Ariane is a Fortran code dedicated to the computation of 3D streamlines in a given velocity field (as the output of an Ocean General Circulation Model) and subsequent water masses analyses. In this document, a new version of this application is presented. It is based on the old version written by Bruno Blanke [Speich, 1992; Blanke et Raynaud, 1997; Blanke et al., 1999 and 2001] in Fortran 77.

This new version using Fortran 90 capacities is more modular and readable. Dynamic allocation is introduced to ensure better memory management and array notation, and intrinsic functions are used to improve portability and performances.

Compilation and installation use *autotools*<sup>[1](#page-2-0)</sup> efficiency. Ariane migration from a platform to another is easier and needs minimum effort. *Cpp keys*, inherited from OPA<sup>[2](#page-2-1)</sup> coding rules, are removed and replaced by a *namelist* file that avoids excessive recompilations.

All the input data file strategy has been rethought using *netcdf* facilities. For example, this new version of Ariane reads directly data from OGCM *netcdf* output<sup>[3](#page-2-2)</sup>.

This version comes with a Users' Guide and these notes in order for the user to take full advantage of the Ariane application.

This note describes how to build and install the Ariane package, version 2.2.*x*, on Unix and Linux systems. In a first part, the Ariane official web page, package and documentation will be presented and in a second part, its compilation and installation will be detailed.

This new Ariane version has been tested intensively by its designer (B. Blanke), but please keep in mind that it only emerged recently from its cocoon and is still drying its wings. Bugs, problems and comments should be sent to Bruno.Blanke@univ-brest.fr and/or Nicolas.Grima@univ-brest.fr.

## **2 Official resources**

### **2.1 Web page**

Ariane package (source code), news, documentation, support and contacts can be found at:

# **http://www.univbrest.fr/lpo/ariane**

For a complete description of the Ariane product and utilities, please consult the Ariane Users' Guide.

### **2.2 Ariane package**

The Ariane package is available in the download section of the Ariane official web pages. It is a compressed "tarball" where you can find source codes, documentation, tests and all the useful files to compile and install easily this package.

The access to this product is free, nevertheless we strongly recommend you to subscribe to the mailing list. News, help and support will be available only for people whose email addresses

<span id="page-2-0"></span><sup>&</sup>lt;sup>1</sup> automake, autoconf and configure, make, etc.

<span id="page-2-1"></span><sup>&</sup>lt;sup>2</sup> The OPA system is an Ocean General Circulation modelling System shared by projects (research and operational) in oceanography and Climate change studies . It is developed at the Laboratoire d'Océanographie DYnamique et de Climatologie.

<span id="page-2-2"></span><sup>&</sup>lt;sup>3</sup> The only condition is that the data have to be stored on a C grid (Arakawa's classification [1972]).

are recorded. It is also for us one way to evaluate the popularity of the product, and to know who uses it and what for.

### **2.3 Documentation**

The documentation is available on the Ariane official web page (html, pdf) and in the Ariane package (pdf) in the "ariane-*x.x.x*/doc/manual" directory.

It is also possible to dive into the source code using your favorite web-browser. Html pages are available in the "ariane-*x.x.x*/doc/src\_browser" directory of the Ariane package.

# **3 Compilation and Installation**

We assume that the Ariane package will be compiled and installed on a Unix, Linux or Mac OS X operating system.

### **3.1 A quick start**

To install Ariane, uncompress and unpack the compressed tarball file, then move to the ariane-*x.x.x* directory (where *x.x.x* is the product version):

```
gunzip  arianex.x.x.tar.gz
tar -xf ariane-x.x.x.tar
cd arianex.x.x
```
Now run the usual configure, make, make check and make install cycle:

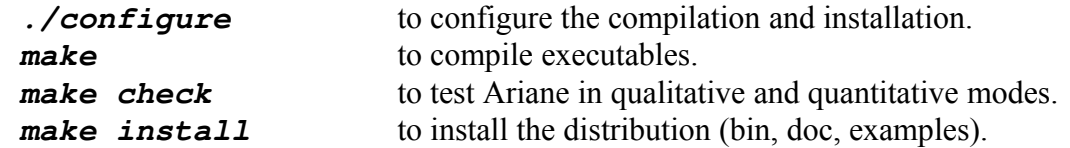

The *configure* script will try to find necessary tools in your **PATH** environment variable. *Configure* comes with a lot of useful options and environment variables. Enter *configure* **--help** to print them all.

For example, when you run *configure* you may optionally use the **--prefix** argument to change the default installation directory (**/usr/local**)":

```
     ./configure prefix=/my/dir
```
This Ariane version needs *netcdf* 3.6.0 (or newer) version and requires availability of the netcdf Fortran 90 module (*netcdf.mod*). The netcdf library has to be compiled with the same Fortran 90/95 compiler as Ariane.

If by default your *netcdf* version is older or does not support Fortran 90 calls, please install a new and complete version and use the *netcdf* environment variables **NETCDF\_INC** and **NETCDF\_LIB** to override default *configure* choices.

For example in csh and ksh:

```
setenv NETCDF_INC /usr/local/netcdf-3.6.0/include
setenv NETCDF LIB /usr/local/netcdf-3.6.0/lib
or
export NETCDF_INC=/usr/local/netcdf3.6.0/include
export NETCDF_LIB=/usr/local/netcdf3.6.0/lib
```
where you have to replace **/usr/local/netcdf-3.6.0** by the correct path for your platform.

If all this does not work, then you might have to read the next chapter. Better luck next time!

### **3.2 Requirements**

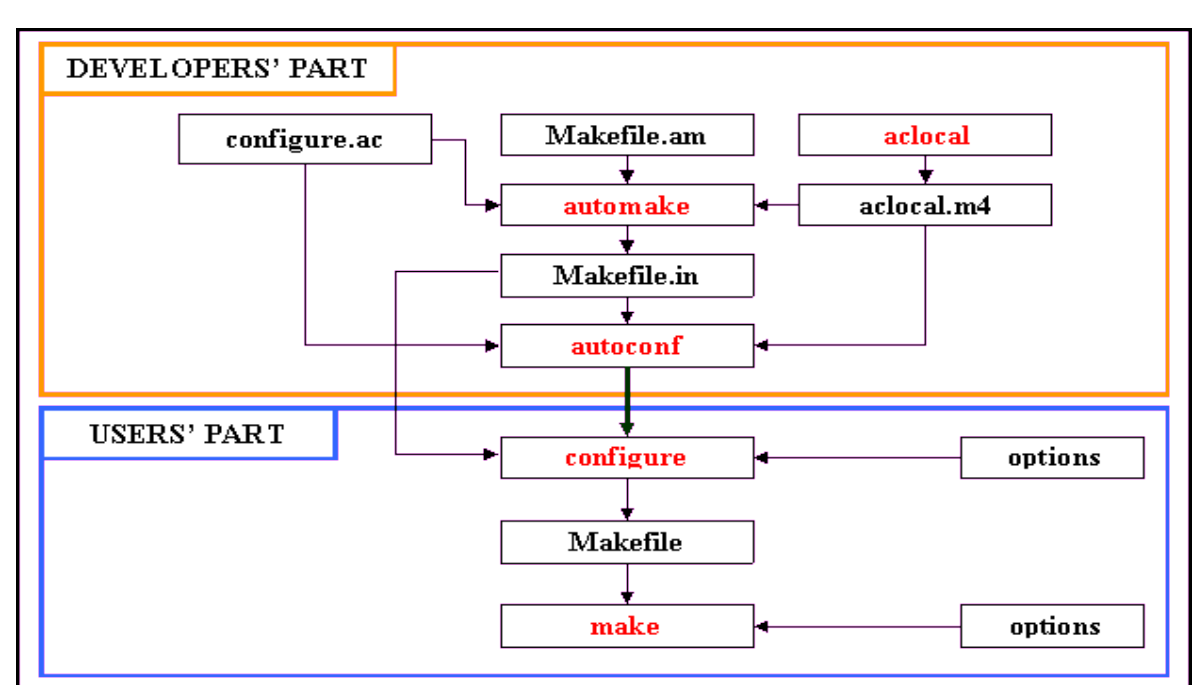

#### <span id="page-4-0"></span>*3.2.1 Autotools, configure and make concepts*

*Figure 1: development and compilation scheme based on autotools.*

To develop and maintain the Ariane package we use *autoconf* and *automake* (*autotools-Figure 1*) that provide an effective build system to maintain the application and companion tools.

*Automake* is a tool for generating *Makefile*'s--descriptions of what to build-- that conform to a number of standards. *Automake* substantially simplifies the process of describing the organization of a package and performs additional functions such as dependency tracking between source files.

*Autoconf* is a tool that makes your packages more portable by performing tests to discover system characteristics before the package is compiled. Your source code can then adapt to these differences.

Practically, the purpose of the *autotools* is to create the platform-independent input files necessary for the *configure* script to run correctly. These *autotools* are used by the developers and maintainers and not by the Ariane users. On the other hand the *configure* script is designed to be run by the user installing the Ariane package on his own platform.

Running the *configure* command on the build host executes the various tests originally specified by the *configure.ac* file, and then creates another script, *config.status*. This new script generates *Makefile*'s from the named *Makefile.in*'s. Once *config.status* is created, it can be executed by itself to regenerate files without rerunning all the tests.

The final tool to be run is *make* with specific options to compile and install the package. Like *configure*, it is designed to execute on the build host. *Make* will use the rules in the generated *Makefile* to compile the project sources with the aid of various other scripts generated previously.

All this to conclude that *configure* and *make* (or *gmake*) commands have to be installed and have to run successfully on your platform in order to compile and install without problem the Ariane package.

### *3.2.2 Fortran 90/95 compiler*

A Fortran 90/95 compiler is required to generate the Ariane application and its tools. The *configure.ac* file takes a no-exhaustive list of Fortran 90/95 compilers into account. This list is presented in Table 1:

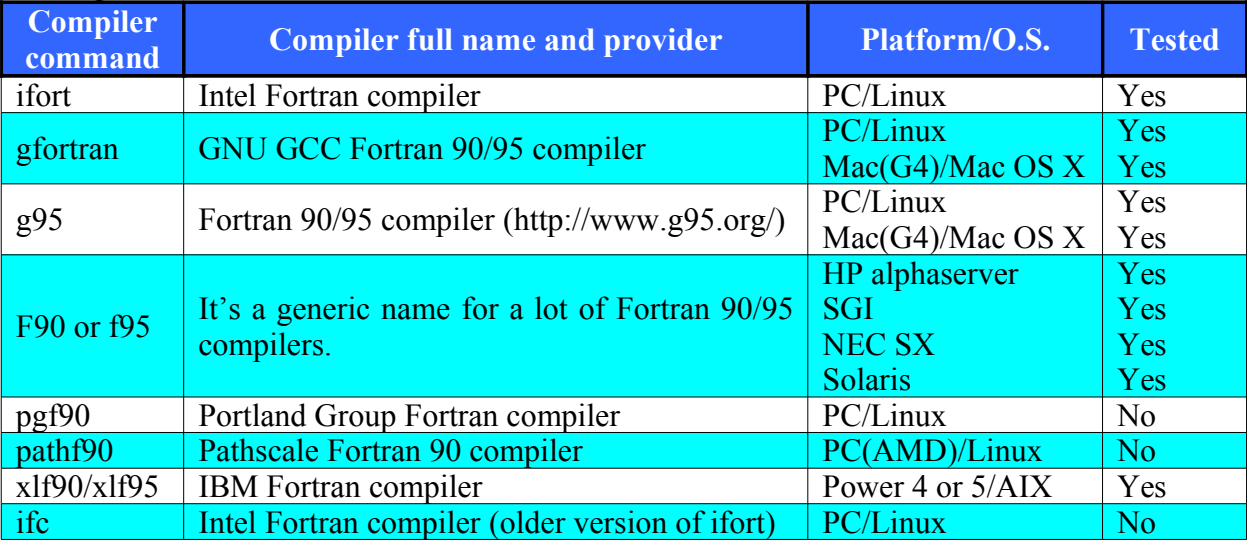

*Table 1: Fortran 90/95 compilers taken into account by the Ariane configure script.*

If your Fortran 90/95 compiler is not present in this list, it is always possible to use *configure* environment variables to force the compilation with it. In this case, use **FC**, **FCFLAGS** and **LDFLAGS** to specify Fortran 90/95 compiler name, options and link editor for your platform, respectively. These environment variables override the choices made by *configure* or help it to find libraries and programs with non-standard names or locations. They are detailed in chapter [3.2.1.](#page-4-0)

If no Fortran 90/95 compiler seems to be installed on your machine, verify your environment variable **PATH** and troubleshoot with the help of your administrator system. As a last resort install a Fortran 90/95 compiler (for example: g95).

In all cases, please feel free to send us your comments and suggestions to have them shared in the future version of the package.

To close this chapter, we want to specify that due to the short time and CPU resources needed to compile and install this package, cross compilation is not available.

### *3.2.3 NetCDF library*

NetCDF (Network Common Data Form) is an interface for array-oriented data access and a library that provides an implementation of the interface. The *netcdf* library also defines a machine-independent format for representing scientific data. Together, the interface, library, and format support the creation, access, and sharing of scientific data.

More information is available on the official web site:

#### **http://www.unidata.ucar.edu/packages/netcdf/**

All the input data file strategy of the Ariane package has been rethought using *netcdf* facilities. The **3.6.0** (or a newer) **version** of the *netcdf* package, including the Fortran 90 interface, has to be installed on you computer to compile and link successfully the application. If this version is not the default version on your computer, it is possible to specify a different

directory with appropriate environment variables during the "configuring" phase (see chapter [3.3.1\)](#page-6-0).

Ariane application can read input data from different *netcdf* files that have not necessarily the same number of fields nor the same number of time steps. Therefore, it is possible to read directly data from the OGCM *netcdf* output (if such data is on a C-grid in the Arakawa classification [Arakawa, 1972]) without duplicating them in a different format or in a specific file. The NetCDF file name strategy is explained in the Ariane User's Guide.

### **3.3 Compilation and installation detailed**

Ariane package is developed to be used on multiple platforms. Since these platforms have different compilers and different include files, there is a need to write *Makefile*'s and build scripts that can work on a variety of platforms.

As presented in the requirement chapter, *autotools* are chosen to solve these installation problems. If you have downloaded and built any GNU software from source, you are probably familiar with the *configure* script and the *make* command.

The *configure* script runs a series of tests to determine information about your machine and the *make* command, using *Makefile*'s features, compiles, installs, etc, the application.

### <span id="page-6-0"></span>*3.3.1 Configure*

A standard configuration of the compilation and installation requires simply the execution of the *configure* script as follows:

#### **./configure**

This script will determine your system environment and will try to find and test the default Fortran 90 compiler and *netcdf* library. By default it assumes that the installation is to be made in the **/usr/local** directory.

The configure scripts support a wide variety of options. The most interesting ones are *e***-prefix** and **--enable**. You can use the **--help** option to get a list of the options controlling the Ariane compilation and installation:

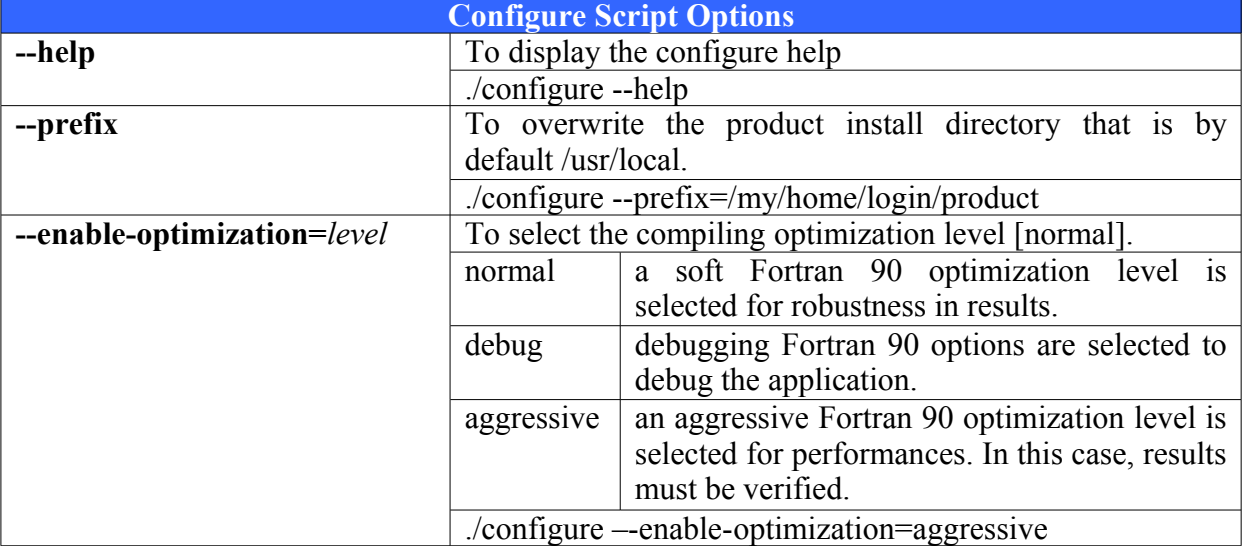

#### ./configure --help

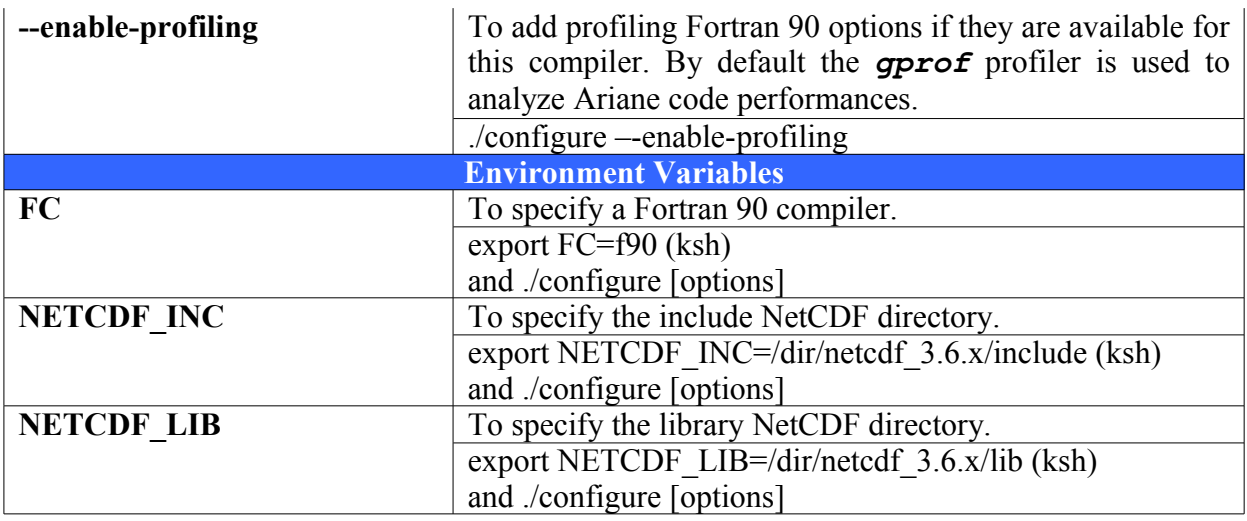

#### Table 2: configure options and environment variables.

Use the options and environment variables listed in Table 2 to override the choices made by *configure* or to help it find libraries and programs with non-standard names or locations.

It is possible to use them together, and environment variables must be declared before submitting the *configure* script.

At the end of the *configure* execution, a *config.log* file is created where all the *configure* execution is detailed. It is useful to consult it if an error is encountered afterwards.

#### *3.3.2 Make*

**Make** is a command that creates a machine-language program by compiling source files to produce a group of object files, and then to link the object files together. It uses the rules of the generated *Makefile* to do this with the aid of various other scripts generated earlier. If modifications are made in the source code, it recompiles only the modules that have been updated since the last compilation.

Running *make* (or *gmake*) will build the Ariane application (**ariane**) and utilities (for example: **mkseg** and **mkseg0**).

```
Run make like this:
      make (or gmake)
```
It is possible to add a keyword to pass a specific action to the *make* command. This keyword is a target that defines a dependency rule in the *Makefile.*

Use the target **clean** to delete all object files and executables generated by the **make** command:

#### **make clean**

#### *3.3.3 Make check*

**Make check** tests on small cases the executable built by the *make* command. In our case *make check* will test the Ariane application. It will submit a first test in quantitative mode and a second test in qualitative mode (more information about these modes is available in the Users' Guide).

Tests should be finished by one of these messages:

PASS: quant\_check.sh PASS: quali\_check.sh

================== ================== All 1 tests passed All 1 tests passed

#### *3.3.4 Make install*

To install the entire Ariane package, run the installation like this: **make install**

Files are automatically distributed in the appropriate places as shown in [Figure 2: Installation](#page-8-0) [tree.:](#page-8-0) executables (bin), documentation (doc) and examples (examples).

================== ==================

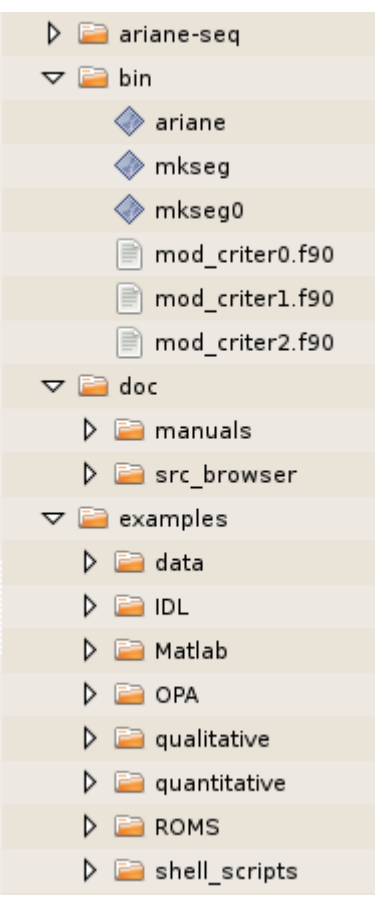

**Figure 2: Installation tree.**

Add the *bin* subdirectory of the installation directory to your path:

<span id="page-8-0"></span>**setenv PATH prefix/bin:\$PATH** (csh)

**export PATH=prefix/bin:\$PATH** (ksh)

Where **prefix** is the product install directory defined during the configuration phase (see chapter [3.3.1\)](#page-6-0).

Check that everything is in order at this stage, by typing

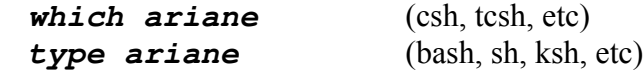

Here is a table with different *Makefile* targets and their definitions.

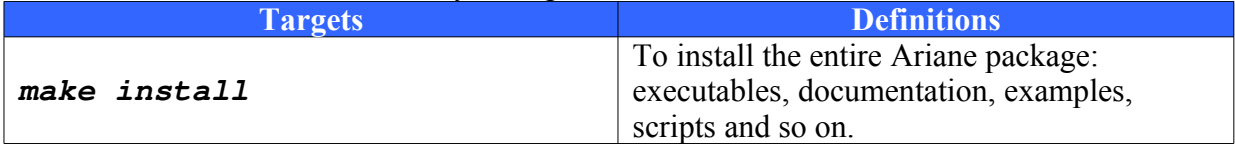

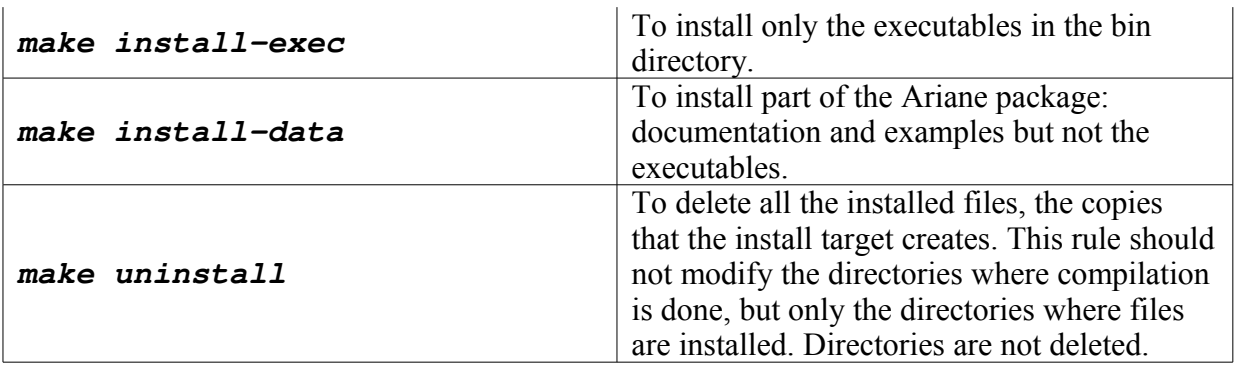

Table 3: make keywords.

## **4 References**

- Arakawa, A., 1972: Design of the UCLA general circulation model. Numerical simulation of weather and climate. Dept. of Meteorology, University of California, Rep. 7, 1-34.
- Blanke, B., and S. Raynaud, 1997: Kinematics of the Pacific Equatorial Undercurrent: a Eulerian and Lagrangian approach from GCM results. J. Phys. Oceanogr., 27, 1038-1053.
- Blanke, B., M. Arhan, G. Madec, and S. Roche, 1999: Warm water paths in the equatorial Atlantic as diagnosed with a general circulation model. J. Phys. Oceanogr., 29, 2753-2768.
- Blanke, B., S. Speich, G. Madec, and K. Döös, 2001: A global diagnostic of interocean mass transfers. J. Phys. Oceanogr., 31, 1623-1632.
- Speich, S., 1992: Étude du forçage de la circulation océanique par les détroits: cas de la Mer d'Alboran. Thèse de l'Université Pierre et Marie Curie, Paris, France.